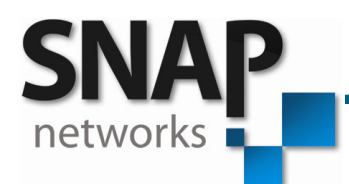

# VIOLET3D – APP NOTE 2

*Connecting Airport Express and Creating Multizone* 

© SNAP Networks Pvt. Ltd 2012. All Rights Reserved.

SNAP Networks Private Limited. Regd. Office: 3597, 5th Cross, 13G Main, HAL 2nd Stage, Bangalore – 560 008, India R&D Office: #734, 1st Floor, 12th Cross, 22nd Main, J.P Nagar 2nd Phase, Bangalore – 560 078, India Phone/Fax: +91 80 2658 6459. Email: snap@snap-networks.com. Web: www.snap-networks.com

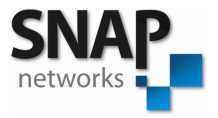

### **Introduction to Airport Express:**

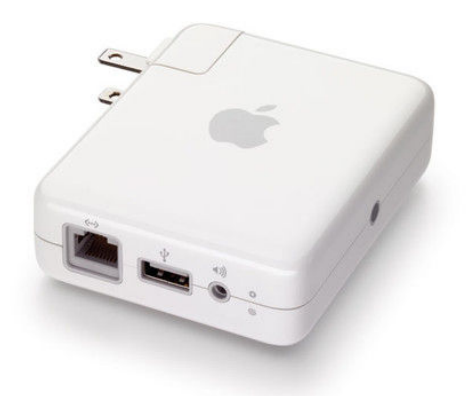

- Airport Express is an Apple product which can stream in (wirelessly) files from Apple Devices or through a PC (through Ethernet) with I-Tunes.
- It has following Audio interface
	- 3.5mm stereo Analog out.
	- Mini Toslink Optical digital out.
- Can be connected to the router for Multizone Application.

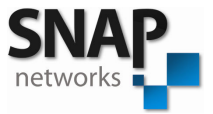

# **Connecting Airport Express to VIOLET3D**

• Mini-stereo to mini-stereo cable (3.5mm) i.e. to A2 of VIOLET3D.

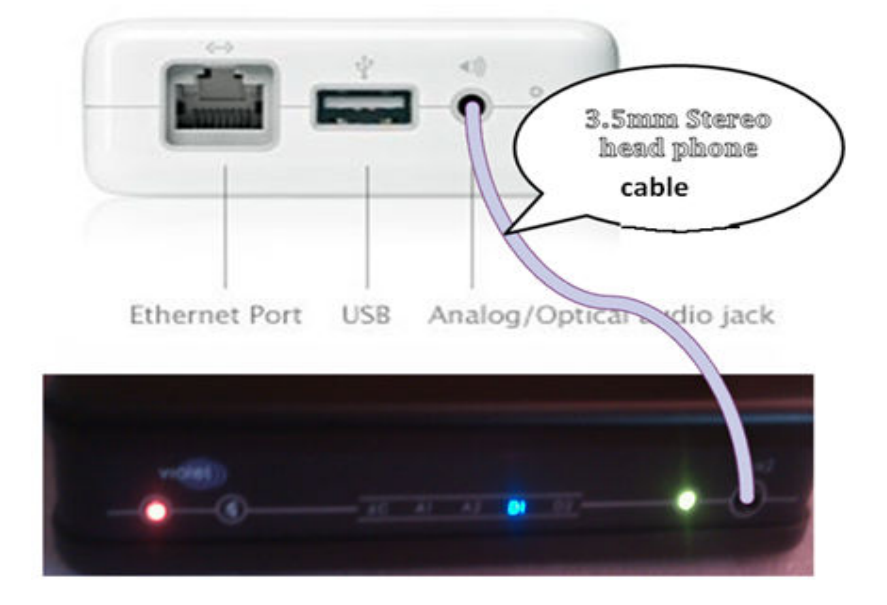

• Mini-stereo (3.5mm)-to-dual-RCA cable i.e. to A1 of VIOLET3D.

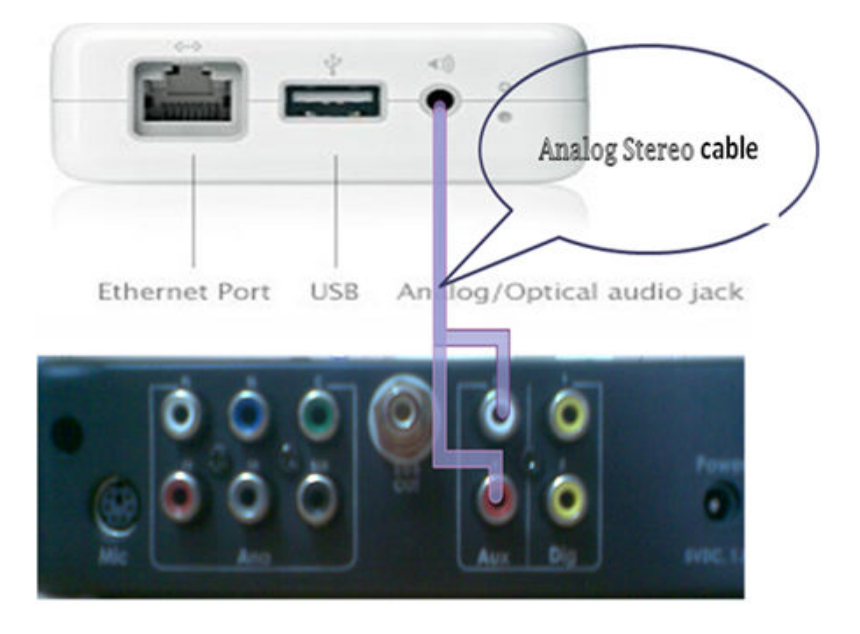

• You can connect your AirPort Express to your VIOLET3D with a mini Toslink to digital converter (to D1 or D2).

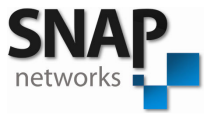

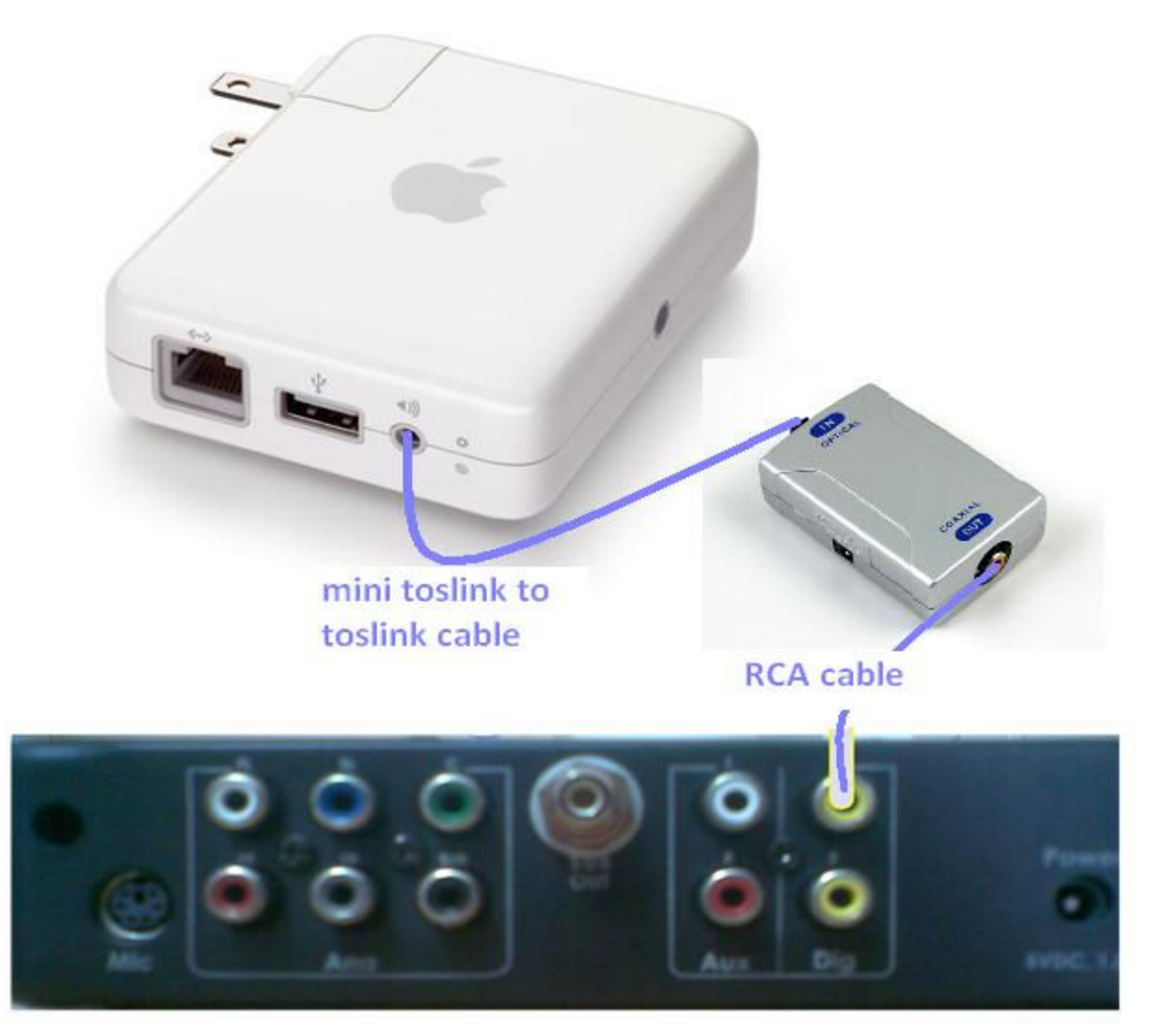

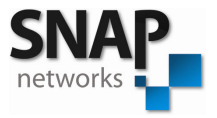

## **Multi zone audio using Airport express**

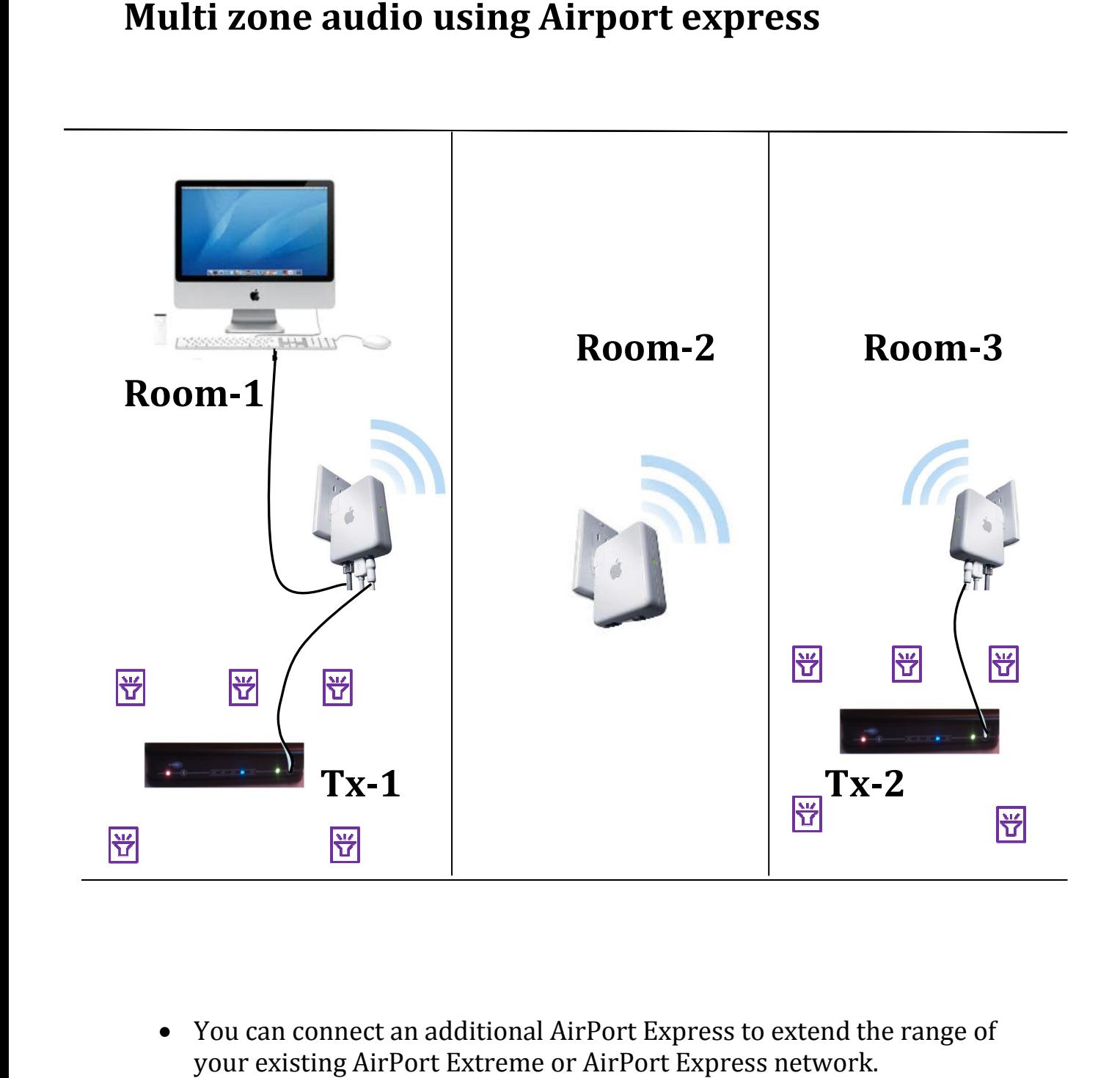

• You can connect an additional AirPort Express to extend the range of your existing AirPort Extreme or AirPort Express network.

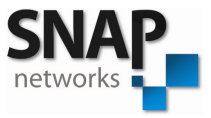

# **How one can stream to Airplay from iOS**

- Verify that your iOS device has Wi-Fi turned on and is associated with the same home Wi-Fi **> wifi > wifi on**). **Menu: settings** Fi turned on and is associated with<br>**(Menu: setting)**<br>ply tapping the **N**icon on your iOS<br>m the list of available devices. You
- Go to Music player.
- You can stream your music by simply tapping the **I**con on your iOS device and selecting a recipient from the list of available devices. You will see this menu: device and selecting a recipient from the list of available devices. You<br>
will see this menu:<br>
airPlay<br>  $Q$  iPad<br>  $Q$  AirPort Express<br>  $Q$  Apple TV<br>
Notice the images of a speaker  $Q$  next to each Airplay device in the Air

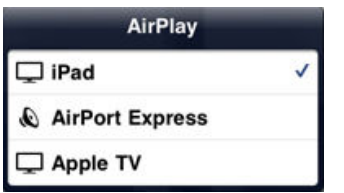

menu. Those images indicate the type of media content you can stream to that device.

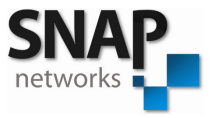

# **NOTES:**

- Apple Airport Express can take input (audio) only from apple devices or from a computer having iTunes software.
- Airport express can be used for audio routing through LAN cable *i.e.* from one airport express you can take a LAN cable and connect to the next so that audio can be routed into multi rooms in case of a range drop.
- In cases where customer is using either Apple devices or is having a computer with iTunes as audio source (main console) and his entire house is already wired with LAN cables you can suggest Airport Express for multizone audio.

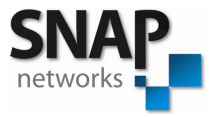

### **Reference:**

For airport express setup http://www.youtube.com/watch?v=FXAXcYmHRbQ http://manuals.info.apple.com/en\_US/AirPort\_Express\_Setup\_Guide.pdf

For airplay setup http://www.apple.com/airportexpress/features/airplay.html

*To extend range*  http://www.youtube.com/watch?v=e3EdbRfX1\_w&feature=related